# Risoluzione dei problemi relativi alle interfacce e ai moduli del router

## Sommario

**Introduzione Prerequisiti Requisiti** Componenti usati **Convenzioni** Premesse Procedure di base per la risoluzione dei problemi Moduli non riconosciuti Router e moduli supportati Moduli di integrazione avanzata Problemi relativi all'origine dell'orologio degli slot AIM AIM-VPN/SSL non riconosciuto Collegamento minimo IMA non funzionante Flash dell'interfaccia IMA Multiflex Trunk Voice e WAN Interface Card Installazione hardware VWIC-1MFT-T1, VWIC-2MFT-T1 Installazione hardware VWIC2-1MFT-T1/E1, VWIC2-2MFT-T1/E1 Errori LCV e PCV Moduli di rete Problemi di installazione di NM-1T3/E3 (scheda DS3) Moduli di rete switching Ethernet Problemi di alimentazione Risoluzione dei problemi delle interfacce seriali Informazioni correlate

### Introduzione

In questo documento viene spiegato come risolvere i problemi relativi alle interfacce e ai moduli del router. Il documento illustra inoltre le cause dei problemi, le procedure di base per la risoluzione, le modalità di individuazione e i passaggi effettivi da seguire.

## **Prerequisiti**

Requisiti

Nessun requisito specifico previsto per questo documento.

### Componenti usati

Per la stesura del documento, sono stati usati router Cisco serie 2600, 2800, 3600, 3700, 3800 e 7200.

Le informazioni discusse in questo documento fanno riferimento a dispositivi usati in uno specifico ambiente di emulazione. Su tutti i dispositivi menzionati nel documento la configurazione è stata ripristinata ai valori predefiniti. Se la rete è operativa, valutare attentamente eventuali conseguenze derivanti dall'uso dei comandi.

### Convenzioni

Per ulteriori informazioni sulle convenzioni usate, consultare il documento [Cisco sulle convenzioni](//www.cisco.com/en/US/tech/tk801/tk36/technologies_tech_note09186a0080121ac5.shtml) [nei suggerimenti tecnici.](//www.cisco.com/en/US/tech/tk801/tk36/technologies_tech_note09186a0080121ac5.shtml)

### Premesse

La maggior parte dei router Cisco è costituita da dispositivi di accesso modulari contenenti una serie di slot per connettere i vari moduli di rete. Di seguito sono riportati i problemi comuni dei moduli del router:

- Modulo non riconosciuto.
- Il router si blocca.
- Il router non si avvia.
- Il router si blocca.

In questo documento vengono illustrati i passaggi di base per la risoluzione dei problemi, l'identificazione e l'isolamento dei problemi del modulo. È inoltre possibile visualizzare i problemi più comuni e le relative soluzioni.

## Procedure di base per la risoluzione dei problemi

#### Moduli non riconosciuti

Uno dei problemi comuni delle interfacce e dei moduli del router è che non vengono riconosciuti dal router. Questi semplici passaggi possono aiutare a identificare e risolvere i problemi del modulo:

• Per verificare le informazioni hardware del dispositivo di rete, usare il comando show diag in modalità di esecuzione privilegiata.

<#root> Router#

**show diag**

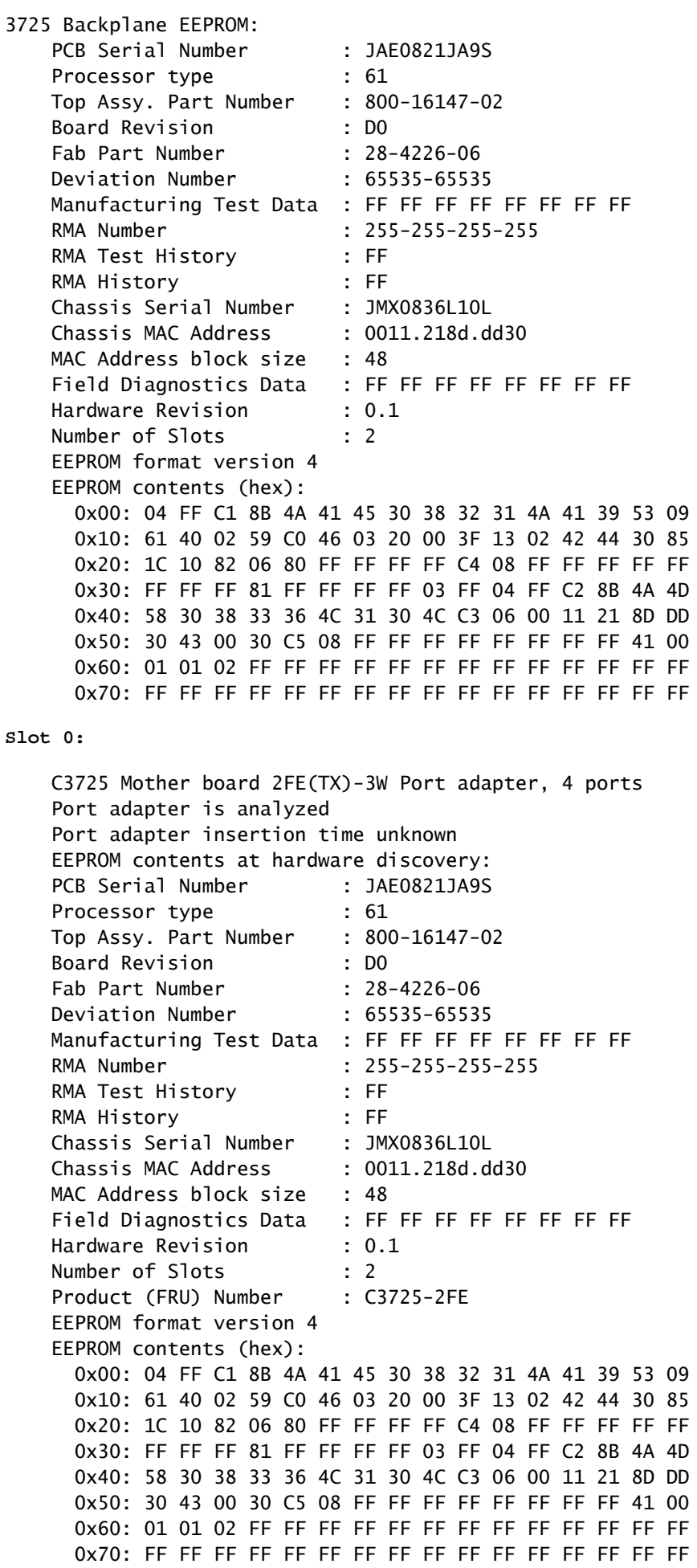

**WIC Slot 1:**

**Unknown WAN daughter card WIC module not supported/disabled in this slot**

Hardware Revision : 3.0 Part Number : 73-5797-03 Board Revision : A0 Deviation Number : 0-0 Fab Version : 02 PCB Serial Number : FOC07160WZ2 RMA Test History : 00 RMA Number : 0-0-0-0 RMA History : 00 Top Assy. Part Number : 800-09311-03 Connector Type : 01 Chassis MAC Address : 0004.dd0d.798c MAC Address block size : 1 Product (FRU) Number : PA-A2-4T1C-T3ATM= EEPROM format version 4 EEPROM contents (hex): 0x00: 04 FF 40 00 39 41 03 00 82 49 16 A5 03 42 41 30 0x10: 80 00 00 00 00 02 02 C1 8B 46 4F 43 30 37 31 36 0x20: 30 57 5A 32 03 00 81 00 00 00 00 04 00 C0 46 03 0x30: 20 00 24 5F 03 05 01 C3 06 00 04 DD 0D 79 8C 43 0x40: 00 01 FF FF FF FF FF FF FF FF FF FF FF FF FF FF 0x50: FF FF FF FF FF FF FF FF FF FF FF FF FF FF FF FF 0x60: FF FF FF FF FF FF FF FF FF FF FF FF FF FF FF FF 0x70: FF FF FF FF FF FF FF FF FF FF FF FF FF FF FF FF WIC Slot 2: T1 (2 port) Multi-Flex Trunk (Drop&Insert) WAN daughter card Hardware revision 1.0 Board revision B0 Serial number 22688207 Part number 800-04614-02 FRU Part Number VWIC-2MFT-T1-DI= Test history 0x0 RMA number 00-00-00 Connector type PCI EEPROM format version 1 EEPROM contents (hex): 0x20: 01 24 01 00 01 5A 31 CF 50 12 06 02 00 00 00 00 0x30: 58 00 00 00 01 01 18 00 FF FF FF FF FF FF FF FF Slot 1: High Density Voice Port adapter Port adapter is disabled Port adapter insertion time unknown EEPROM contents at hardware discovery: Hardware Revision : 1.1 Top Assy. Part Number : 800-03567-01 Board Revision : G0 Deviation Number : 0-31106 Fab Version : 02 PCB Serial Number : JAB0613089J RMA Test History : 00 RMA Number : 0-0-0-0 RMA History : 00 Product (FRU) Number : NM-HDV= EEPROM format version 4 EEPROM contents (hex): 0x00: 04 FF 40 00 CC 41 01 01 C0 46 03 20 00 0D EF 01

 0x10: 42 47 30 80 00 00 79 82 02 02 C1 8B 4A 41 42 30 0x20: 36 31 33 30 38 39 4A 03 00 81 00 00 00 00 04 00 0x30: FF FF FF FF FF FF FF FF FF FF FF FF FF FF FF FF 0x40: FF FF FF FF FF FF FF FF FF FF FF FF FF FF FF FF 0x50: FF FF FF FF FF FF FF FF FF FF FF FF FF FF FF FF 0x60: FF FF FF FF FF FF FF FF FF FF FF FF FF FF FF FF 0x70: FF FF FF FF FF FF FF FF FF FF FF FF FF FF FF FF HDV SIMMs: Product (FRU) Number: PVDM-12= SIMM slot 0: Empty. SIMM slot 1: Empty. SIMM slot 2: Empty. SIMM slot 3: Empty. SIMM slot 4: Empty. Slot 2: 4 PORT Voice PM for MARs Port adapter Port adapter is analyzed Port adapter insertion time unknown EEPROM contents at hardware discovery: Hardware revision 1.1 Board revision B0 Serial number 10379472 Part number 800-02491-02 FRU Part Number NM-2V= Test history 0x0 RMA number 00-00-00 EEPROM format version 1 EEPROM contents (hex): 0x00: 01 65 01 01 00 9E 60 D0 50 09 BB 02 00 00 00 00 0x10: 58 00 00 00 98 09 13 17 FF FF FF FF FF FF FF FF 0x20: FF FF FF FF FF FF FF FF FF FF FF FF FF FF FF FF 0x30: FF FF FF FF FF FF FF FF FF FF FF FF VIC Slot 0: FXS Voice daughter card (2 port) Hardware revision 1.1 Board revision FO Serial number 16172601 Part number 800-02493-01 FRU Part Number VIC-2FXS= Test history 0x0 RMA number 00-00-00 Connector type Wan Module EEPROM format version 1 EEPROM contents (hex): 0x20: 01 0E 01 01 00 F6 C6 39 50 09 BD 01 00 00 00 00 0x30: 78 0E F2 00 99 10 11 01 FF FF FF FF FF FF FF FF VIC Slot 1: FXO Voice daughter card (2 port) Hardware revision 1.1 Board revision KO Serial number 27584010 Part number 800-02495-01 FRU Part Number VIC-2FXO= Test history 0x0 RMA number 00-00-00 Connector type Wan Module EEPROM format version 1 EEPROM contents (hex): 0x20: 01 0D 01 01 01 A4 E6 0A 50 09 BF 01 00 00 00 00 0x30: A0 00 00 00 02 05 09 01 FF FF FF FF FF FF FF FF

• Se le informazioni sull'hardware del modulo non sono visualizzate nella schermata di

visualizzazione, ricollocare il modulo hardware. È inoltre possibile installare il modulo in uno slot diverso. Alcuni moduli non sono sostituibili a caldo; ricaricare il router dopo l'installazione del modulo.

- Se le informazioni sull'hardware del modulo sono visualizzate nella schermata show ma non è possibile visualizzare le interfacce del modulo nell'output show run o show IP interface brief, consultare la documentazione sull'installazione dell'hardware. Alcuni moduli richiedono la configurazione del router dopo l'installazione.
- Nell'output show diag, osservate il messaggio di errore sotto il WIC 0 nello slot 0. Viene visualizzato come "Unknown WAN child card" (Scheda secondaria WAN sconosciuta) "Modulo WIC non supportato/disabilitato in questo slot." Potrebbe trattarsi di un problema hardware incompatibile. Controllare la sezione Router e moduli supportati per verificare che il modulo sia supportato dal router; verificare anche la versione IOS supportata per il modulo.

Nota: quando si riavvia a freddo il router, Cisco consiglia di attendere almeno 20 secondi prima di accendere il dispositivo.

#### Router e moduli supportati

Questi collegamenti mostrano le interfacce e i moduli pertinenti supportati dai router. Le versioni IOS supportate sono menzionate anche nella scheda tecnica delle interfacce e dei moduli pertinenti.

- [Cisco serie 3800 Integrated Services Router](//www.cisco.com/en/US/products/ps5855/products_relevant_interfaces_and_modules.html)
- [Cisco serie 2800 Integrated Services Router](//www.cisco.com/en/US/products/ps5854/products_relevant_interfaces_and_modules.html)
- [Cisco serie 7200 Router](//www.cisco.com/en/US/products/hw/routers/ps341/products_relevant_interfaces_and_modules.html)
- [Cisco serie 7600 Router](//www.cisco.com/en/US/products/hw/routers/ps368/products_relevant_interfaces_and_modules.html)
- [Cisco serie 3700 Multiservice Access Router](//www.cisco.com/en/US/products/hw/routers/ps282/products_relevant_interfaces_and_modules.html)
- [Cisco serie 3600 Multiservice Platform](//www.cisco.com/en/US/products/hw/routers/ps274/products_relevant_interfaces_and_modules.html)
- [Cisco serie 2600 Multiservice Platform](//www.cisco.com/en/US/products/hw/routers/ps259/products_relevant_interfaces_and_modules.html)
- [Cisco serie 1800 Integrated Services Router](//www.cisco.com/en/US/prod/collateral/routers/ps5854/product_data_sheet0900aecd80581fe6_ps5853_Products_Data_Sheet.html)

### Moduli di integrazione avanzata

Per i router di accesso modulari Cisco sono disponibili tre tipi diversi di AIM. Questi moduli AIM integrano l'ampio portafoglio di soluzioni Cisco Voice & Security e consentono alle aziende e ai provider di servizi di implementare soluzioni ATM, di sicurezza e Voice sui router.

• ATM AIM chiamato AIM-ATM: AIM-ATM fornisce servizi ATM (asynchronous transfer mode) alla WAN.

- AIM Voice AIM denominato AIM-VOICE-30: AIM-VOICE-30 offre servizi DSP (Digital Signal Processor), in grado di supportare fino a 30 canali vocali a media complessità o 16 ad alta complessità.
- Voce + ATM AIM denominato AIM-ATM-VOICE-30: AIM-ATM-VOICE-30 combina le funzionalità dei moduli AIM-ATM e AIM-VOICE-30 in un unico modulo AIM
- AIM Voice Mail denominato AIM-CUE: AIM-CUE fornisce le caselle di posta vocale Cisco Unity Express per gli utenti.
- AIM VPN e SSL chiamata AIM-VPN/SSL-2 o AIM-VPN/SSL-3: AIM-VPN/SSL ottimizza le piattaforme Cisco Integrated Services Router per le reti private virtuali nelle distribuzioni Web e VPN sia in IP Security (IPSec) che in Secure Sockets Layer (SSL).

In questa sezione vengono illustrati alcuni dei problemi più comuni relativi ai moduli voce e alle schede di interfaccia. Per isolare il problema tra i moduli del router e la linea, uno dei passaggi importanti è eseguire il test di loopback. Leggete i [test di loopback per le linee T1/56K](//www.cisco.com/en/US/tech/tk713/tk628/technologies_tech_note09186a00800a754b.shtml) per testare il circuito con il test di loopback.

Nota: il set di funzionalità IOS minimo richiesto da AIM-ATM è IOS Plus. Vedere i requisiti e il supporto nei [moduli AIM-ATM, AIM-VOICE-30 e AIM-ATM-VOICE-30.](//www.cisco.com/en/US/products/hw/routers/ps259/products_data_sheet09186a0080088753.html#wp41547)

Nota: Compact Flash può essere installato solo in un modulo AIM-VPN e non in una scheda AIM-ATM.

Problemi relativi all'origine dell'orologio degli slot AIM

Cisco 2691, 3660, 3700 e 3800 router hanno due slot AIM. Quando si creano due gruppi IMA, non è possibile utilizzare due diverse origini di clock a causa delle limitazioni hardware. Entrambi gli slot AIM si trovano nello stesso dominio di clock del progetto hardware. L'esempio mostra che le porte 0/2/0 e 0/2/1 sono configurate nel gruppo IMA 0 e le porte 0/3/0 e 0/3/1 nel gruppo IMA 1. Si noti inoltre che le porte nel gruppo IMA 0 (slot AIM 0) sono configurate per l'origine interna dell'orologio e le porte nel gruppo IMA 1 (slot AIM 1) sono configurate per l'origine dell'orologio dalla linea. A causa delle limitazioni hardware, l'interfaccia ATM0/IMA1 non verrà visualizzata.

#### <#root>

```
Router# configure terminal
Router(config)# controller T1 0/2/0
Router(config-controller)#
mode atm aim 0
Router(config-controller)# framing esf
Router(config-controller)# linecode b8zs
Router(config-controller)#
clock source internal
Router(config)# controller T1 0/2/1
Router(config-controller)#
```

```
mode atm aim 0
Router(config-controller)# framing esf
Router(config-controller)# linecode b8zs
Router(config-controller)#
clock source internal
Router(config)# controller T1 0/3/0
Router(config-controller)#
mode atm aim 1
Router(config-controller)# framing esf
Router(config-controller)# linecode b8zs
Router(config-controller)#
clock source line primary
Router(config)# controller T1 0/3/1
Router(config-controller)#
mode atm aim 1
Router(config-controller)# framing esf
Router(config-controller)# linecode b8zs
Router(config-controller)#
clock source line primary
<#root>
Router#
show ima int br
Interface ATM0/IMA1 is down
        Group index is 11
        Ne state is insufficientLinks, failure status is insufficientLinksNe
     IMA Group Current Configuration:
        Tx/Rx minimum required links 1/1
        Maximum allowed diff delay is 25ms, Tx frame length 128
        Ne Tx clock mode CTC, configured timing reference link ATM0/0
        Test pattern procedure is disabled
    IMA Group Total Counters (time elapsed 0 seconds):
        0 Tx cells, 0 Rx cells
        4 Ne Failures, 6 Fe Failures, 1735406 Unavail Secs
     IMA link Information:
       Link Physical Status NearEnd Rx Status
         ---- --------------- -----------------
       ATM0/3/0 up active
       ATMO/3/1 up active
```
Per risolvere il problema, configurare il router in modo che l'orologio venga derivato da un'unica origine. Se il provider di servizi fornisce l'orologio, configurare tutte le porte in modo che l'orologio venga originato dalla linea. Nel caso di ATM point-to-point, il fornitore di servizi non fornirà la

temporizzazione. In questo caso, configurare un'estremità per l'origine interna dell'orologio e configurare l'altra estremità per l'origine dell'orologio dalla linea.

```
<#root>
```

```
Router(config)# controller T1 0/2/0
Router(config-controller)# mode atm aim 0
Router(config-controller)# framing esf
Router(config-controller)# linecode b8zs
Router(config-controller)#
clock source internal
!
Router(config)# controller T1 0/2/1
Router(config-controller)# mode atm aim 0
Router(config-controller)# framing esf
Router(config-controller)# linecode b8zs
Router(config-controller)#
clock source internal
!
Router(config)# controller T1 0/3/0
Router(config-controller)# mode atm aim 1
Router(config-controller)# framing esf
Router(config-controller)# linecode b8zs
Router(config-controller)#
clock source internal
!
Router(config)# controller T1 0/3/1
Router(config-controller)# mode atm aim 1
Router(config-controller)# framing esf
Router(config-controller)# linecode b8zs
Router(config-controller)#
clock source internal
```
#### AIM-VPN/SSL non riconosciuto

Sui router della serie Cisco con un modulo AIM-VPN/SSL installato, la crittografia può ancora essere eseguita dal processore principale anziché da AIM. Potrebbe comportare un elevato utilizzo della CPU sui router. Ciò può essere dovuto a un problema di incompatibilità hardware e software, una AIM mal inserita, un AIM difettoso o un guasto hardware sul backplane.

L'output del comando show crypto engine config è utile per determinare la causa del problema.

Questo è un esempio di output del comando show crypto engine config con il software Cisco IOS® installato non corretto:

<#root>

**show crypto engine config**

crypto engine name:

#### **unknown**

crypto engine type: software serial number: 59E1C9F9 crypto engine state: installed crypto engine in slot: N/A

Questo è un esempio di AIM con posizionamento insufficiente (tutti i valori esadecimali della configurazione mostrano 0):

<#root>

Router#

**show crypto engine config**

crypto engine name: Virtual Private Network (VPN) Module crypto engine type: hardware

Configuration:

**0x000000000000000000000000**

:

**0x000000000000000000000000**

:

**0x000000000000000000000000**

:

**0x000000000000000000000000**

CryptIC Version: 000.000 CGX Version: 000.000 CGX Reserved: 0x0000 PCDB info: 0x0000 0x0000 0x0000 Serial Number: 0x0000000000 : 0x0000000000 DSP firmware version: 000.000 DSP Bootstrap Version: 000.000 DSP Bootstrap Info: 0x0000

Compression: No 3 DES: Yes Privileged Mode: 0x0000 Maximum buffer length: 4096 Maximum DH index: 0470 Maximum SA index: 0940 Maximum Flow index: 1880 Maximum RSA key size: 0000

Questa procedura dettagliata consente di risolvere il problema:

- Per verificare che la versione del software Cisco IOS sia compatibile con AIM, consultare la sezione [Supporto software per hardware](//tools.cisco.com/Support/Fusion/FusionHCHome.do) (solo utenti [registrati](//tools.cisco.com/RPF/register/register.do)) del [Software Advisor](//tools.cisco.com/Support/Fusion/FusionHome.do) (solo utenti [registrati\)](//tools.cisco.com/RPF/register/register.do). Verificare inoltre se è stata caricata un'immagine DES (Data Encryption Standard) o 3DES (Triple Data Encryption Standard). Il nome dell'immagine includerà "56i" per DES o "k9" per 3DES. Questo è un esempio di immagine DES; c2600-js56i-mz.121- 5.T9.bin è un'immagine DES.
- Provare a ricollocare l'AIM. Per istruzioni complete sull'installazione, consultare la <u>Guida</u> [introduttiva all'installazione di AIM: Cisco serie 2600, 3600 e 3700.](//www.cisco.com/en/US/docs/routers/access/interfaces/aim/quick/guide/aim_qsg.html)
- Per verificare che la scheda sia stata rilevata correttamente, usare il comando show crypto engine config. La riga del tipo di motore di crittografia leggerà l'hardware e il campo di configurazione conterrà numeri esadecimali validi. Di seguito viene riportato un esempio di output del comando per un AIM:

```
<#root>
router#
show crypto engine config
crypto engine name: Virtual Private Network (VPN) Module
crypto engine type
: hardware
Configuration:
0x000109010F00F00784000000
: 0xA2112AB1AB68BA9C3992D377
: 0x295801AF4A12EFD108000300
: 0x00000000D78312B12546464B
CryptIC Version: 001.000
CGX Version: 001.009
CGX Reserved: 0x000F
PCDB info: 0x07F0 0x0084 0x0000
Serial Number: 0x11A2B12A68AB9CBA9239
: 0x77D35829AF01124AD1EF
DSP firmware version: 000.008
DSP Bootstrap Version: 000.003
DSP Bootstrap Info: 0x0000
Compression: No
3 DES: Yes
Privileged Mode: 0x0000
Maximum buffer length: 4096
Maximum DH index: 0470
Maximum SA index: 0940
Maximum Flow index: 1880
Maximum RSA key size: 0000
Crypto Adjacency Counts:
Lock Count: 0
```
Se i valori nel campo Configuration mostrano ancora 0s, il modulo AIM o la scheda madre è • difettoso e deve essere sostituito.

#### Collegamento minimo IMA non funzionante

Dopo aver raggruppato le porte T1 in un gruppo IMA, l'intera interfaccia ATM0/IMA0 si interrompe se una delle porte è inattiva. È possibile anche configurare il router con il comando ima activeminimum-links X, dove X è il numero di porte T1, in modo che l'interfaccia ATM0/IMA0 si attivi solo quando X il numero di collegamenti è inattivo. Ad esempio, quando si configura ima activeminimum-links 3, l'interfaccia ATM0/IMA0 diventa inattiva se tre porte T1 sono inattive. Su un router Cisco con software mainline 12.3 possono verificarsi problemi di interoperabilità con alcuni switch ATM di terze parti. In questi casi, anche se si configura ima active-minimum-links 3, l'interfaccia ATM0/IMA0 si blocca se una delle tre porte T1 si blocca. Il problema è documentato nel bug [CSCeg09359](https://tools.cisco.com/bugsearch/bug/CSCeg09359) (solo utenti [registrati\)](//tools.cisco.com/RPF/register/register.do) e può essere risolto aggiornando Cisco IOS alla versione menzionata nel bug.

#### Flash dell'interfaccia IMA

I moduli ATM Advanced Integration Module (AIM) installati nei router 2600/3600/3700 richiedono una configurazione di clock specifica per consentirne il corretto funzionamento. Se non configurati correttamente, si verificheranno errori nei collegamenti del controller T1/E1 e IMA (Inverse Multiplexing), nonché in gruppi che eseguono il flap continuo.

In genere, vengono visualizzati messaggi di log che indicano che l'interfaccia e il PVC (Permanent Virtual Circuit) sono scollegati, come mostrato di seguito.

```
%ATM-5-UPDOWN: Interface ATM0/IMA0.1, Changing autovc 1/90 to PVC deactivated.
%ATM-5-UPDOWN: Interface ATM0/IMA0.1, Changing autovc 1/90 to PVC activated.
```
Gli errori che segnalano Slip Secs possono essere visualizzati usando il comando show controller T1 o show controller E1.

Di seguito viene riportato un esempio di output del comando show controller E1:

#### <#root>

```
E1 0/1 is up.
   Applique type is Channelized E1 - balanced
   No alarms detected.
   alarm-trigger is not set
   Version info Firmware: 20020812, FPGA: 11
   Framing is CRC4, Line Code is HDB3, Clock Source is Line.
   Data in current interval (363 seconds elapsed):
```
0 Line Code Violations, 0 Path Code Violations

#### **85 Slip Secs**

, 0 Fr Loss Secs, 0 Line Err Secs, 0 Degraded Mins 85 Errored Secs, 0 Bursty Err Secs, 0 Severely Err Secs, 0 Unavail Secs Total Data (last 88 15 minute intervals): 1 Line Code Violations, 2536 Path Code Violations, 18319 Slip Secs, 86 Fr Loss Secs, 1 Line Err Secs, 0 Degraded Mins, 18319 Errored Secs, 1 Bursty Err Secs, 0 Severely Err Secs, 87 Unavail Secs

Per risolvere il problema, configurare un'origine dell'orologio di rete e la partecipazione per ogni modulo WIC e AIM installato. La voce e il video del pacchetto sono soggetti a ritardi negli intervalli. Per evitare incongruenze e slittamenti dei dati, sincronizzare i flussi di dati con un'unica origine dell'orologio, nota come orologio di rete. Quando su un gateway è configurato un orologio di rete, il router rileva esternamente una porta T1 o E1 e quindi trasmette il segnale di clock attraverso il backplane a un'altra porta T1 o E1 su un altro WIC o slot del modulo di rete. L'uso di un orologio di rete su un gateway è configurato se si assegnano i nomi ai moduli di rete e alle schede di interfaccia che partecipano all'orologio di rete e quindi si seleziona un controller che agisca da origine dell'orologio di rete.

L'orologio di rete fornisce la temporizzazione dall'origine attraverso il controller fino all'AIM e quindi in uscita verso tutti gli slot del router che partecipano. I router Cisco serie 2600 supportano uno slot AIM interno, mentre i router Cisco 3660 supportano due slot AIM interni. Uno slot AIM connette sia al bus di sistema principale sia a un bus TDM (Time-Division Multiplexing) secondario che funziona tra gli slot dei moduli di rete e, sulla serie Cisco 2600, agli slot delle schede di interfaccia WAN (WIC).

Ad esempio, su uno switch serie 2600 con un modulo AIM-ATM e due VWIC utilizzati per IMA, configurare questo modo:

network-clock-participate wic 0 network-clock-participate wic 1 network-clock-select 1 T1 0/0

Sugli switch serie 2611, 2621 e 2651, l'opzione di partecipazione all'orologio di rete aim 0 non è richiesta o supportata perché questi router dispongono di un solo slot AIM. Sugli switch serie 2691, 3600 o 3700, è necessario includere anche il comando aim X di partecipazione all'orologio di rete per ciascun modulo AIM-ATM installato. Per ulteriori informazioni, fare riferimento a [AIM-](//www.cisco.com/en/US/docs/ios/12_2/12_2x/12_2xb/feature/guide/ft_gins2.html)[ATM, AIM-VOICE-30 e AIM-ATM-VOICE-30 per Cisco serie 2600 e Cisco 3660](//www.cisco.com/en/US/docs/ios/12_2/12_2x/12_2xb/feature/guide/ft_gins2.html).

### Multiflex Trunk Voice e WAN Interface Card

Installazione hardware VWIC-1MFT-T1, VWIC-2MFT-T1

Le schede di interfaccia voce/WAN Multiflex (Multiflex VWIC) a 1 e 2 porte Cisco T1/E1 supportano applicazioni voce e dati nei router multiservice Cisco 2600, 2800, 3600, 3700 e 3800. In genere, il problema è che le interfacce del router, ad esempio ATMx/y o Serial 0/0:0, non sono visibili nell'output show running-configuration o show interfaces. Si tratta di un comportamento normale. Dopo aver installato questa scheda sul router, è possibile visualizzare le interfacce del controller T0, T1, ecc. nel file di configurazione del router. Queste schede di interfaccia possono essere utilizzate per scopi diversi. Configurare queste schede per l'utilizzo specifico. Le schede VWIC possono essere utilizzate nello stesso modo dell'esempio di configurazione seguente:

Può essere utilizzata come scheda di interfaccia WAN standard come le altre schede di • interfaccia seriale.

```
<#root>
Router# configure terminal
Router(config)#
controller T1 0/0
Router(config-controller)#
channel-group 0 timeslots 1-24 speed 64 [64 | 56]
*Oct 20 13:11:45.230: %LINK-3-UPDOWN: Interface Serial0/0:0, changed state to do
wn
*Oct 20 13:11:46.230: %LINEPROTO-5-UPDOWN: Line protocol on Interface Serial0/0:
0, changed state to down
Router(config-controller)# framing esf {sf} {sf | esf}
Router(config-controller)# linecode b8sz {ami | b8zs}
Router(config-controller)# clock source {line | internal}
Router(config-controller)# no shutdown
Router(config-controller)# end
Router# write
Router# configure terminal
Router(config)#
interface Serial0/0:0
Router(config-if)# ip address 192.168.1.2 255.255.255.0
Router(config-if)# encapsulation hdlc [ppp | frame-relay]
Router(config-if)# no shutdown
Router(config-if)# end
Router# write
```
• Può essere utilizzato come parte del gruppo IMA ATM. In questo caso, le schede VWIC funzionano con il modulo hardware AIM-ATM.

<#root> Router(config)# **controller T1 0/0**

```
Router(config-controller)#
mode atm aim 0
Router(config-controller)# framing esf
Router(config-controller)# linecode b8zs
!
Router(config)#
controller T1 0/1
Router(config-controller)#
mode atm aim 0
Router(config-controller)# framing esf
Router(config-controller)# linecode b8zs
!
Router(config)# interface ATM0/0
Router(config-if)# ima-group 1
!
Router(config)#interface ATM0/1
Router(config-if)# ima-group 1
!
Router(config)# interface ATM0/IMA1
Router(config-if)# bandwidth 4500
Router(config-if)# no ip address
Router(config-if)# atm vc-per-vp 1024
Router(config-if)# no atm ilmi-keepalive
!
Router(config)# interface ATM0/IMA1.100 point-to-point
Router(config-if)# bandwidth 4500
Router(config-if)# ip address 172.19.18.26 255.255.255.252
```
• Può essere utilizzata come scheda di interfaccia voce. In questo caso, le schede VWIC funzionano con i moduli NM-HDV (High Density Voice Network Module). Prendere nota dell'esempio di configurazione nel [modulo di rete voce/fax digitale ad alta densità per le](//www.cisco.com/en/US/products/hw/modules/ps2617/products_configuration_example09186a008052c940.shtml) [comunicazioni IP.](//www.cisco.com/en/US/products/hw/modules/ps2617/products_configuration_example09186a008052c940.shtml)

Installazione hardware VWIC2-1MFT-T1/E1, VWIC2-2MFT-T1/E1

Una volta installate le schede di seconda generazione T1/E1 Multiflex Trunk Voice/WAN Interface a 1 e 2 porte, le informazioni hardware del modulo vengono visualizzate nell'output del comando show diag. Le interfacce del modulo non vengono visualizzate nell'output del comando show running-config o show ip interface brief. Questi moduli richiedono una configurazione aggiuntiva dopo l'installazione. È necessario emettere il tipo di carta {t1 | e1} per configurare il router in modo che riconosca la scheda. Per ulteriori informazioni, fare riferimento agli esempi di configurazione delle [schede di interfaccia voce/WAN Multiflex Trunk a 1 e 2 porte di seconda generazione T1/E1.](//www.cisco.com/en/US/docs/ios/12_2/12_2z/12_2zj/feature/guide/gthwecan.html)

### Errori LCV e PCV

Quando si usa VWIC-2MFT e VWIC-1MFT, è possibile visualizzare messaggi di errore relativi a violazioni di codici di linea e percorso nell'interfaccia del controller.

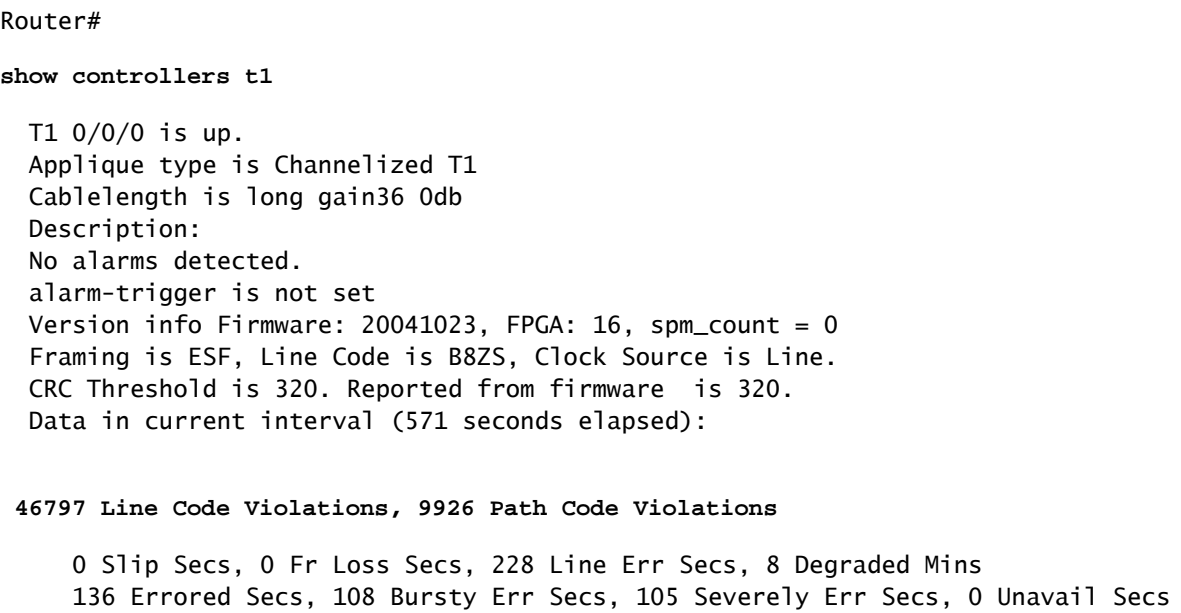

I seguenti passaggi possono essere utili per risolvere il problema:

- 1. Eseguire il [test di loopback](//www.cisco.com/en/US/tech/tk713/tk628/technologies_tech_note09186a00800a754b.shtml) per isolare il problema tra il modulo del router e la linea.
- 2. Chiedere al provider di servizi di verificare la linea.
- 3. Verificare che la versione IOS in uso non segnali il bug corrente [CSCsb00129](https://tools.cisco.com/bugsearch/bug/CSCsb00129) (solo utenti [registrati\)](//tools.cisco.com/RPF/register/register.do).

### Moduli di rete

<#root>

Problemi di installazione di NM-1T3/E3 (scheda DS3)

per impostazione predefinita, il controller T3 non viene visualizzato nell'output show runningconfig. Utilizzare show version o show diag per visualizzare la scheda, che non viene visualizzata nell'output show run o show interfaces.

<#root> Router-3745# **show version** Cisco Internetwork Operating System Software IOS (tm) 3700 Software (C3745-IK9S-M), Version 12.3(12b), RELEASE SOFTWARE (fc2) Technical Support: http://www.cisco.com/techsupport Copyright (c) 1986-2005 by cisco Systems, Inc. Compiled Thu 31-Mar-05 18:07 by jfeldhou Image text-base: 0x60008AF4, data-base: 0x61E20000

ROM: System Bootstrap, Version 12.2(8r)T2, RELEASE SOFTWARE (fc1) ROM: 3700 Software (C3745-IK9S-M), Version 12.3(12b), RELEASE SOFTWARE (fc2) D-R4745-9A uptime is 18 minutes System returned to ROM by reload System image file is "flash:c3745-ik9s-mz.123-12b.bin"

This product contains cryptographic features and is subject to United States and local country laws governing import, export, transfer and use. Delivery of Cisco cryptographic products does not imply third-party authority to import, export, distribute or use encryption. Importers, exporters, distributors and users are responsible for compliance with U.S. and local country laws. By using this product you agree to comply with applicable laws and regulations. If you are unable to comply with U.S. and local laws, return this product immediately.

A summary of U.S. laws governing Cisco cryptographic products may be found at: http://www.cisco.com/wwl/export/crypto/tool/stqrg.html

If you require further assistance please contact us by sending email to export@cisco.com.

cisco 3745 (R7000) processor (revision 0.0) with 249856K/12288K bytes of memory. Processor board ID R7000 CPU at 350MHz, Implementation 39, Rev 3.3, 256KB L2, 2048KB L3 Cache Bridging software. X.25 software, Version 3.0.0. SuperLAT software (copyright 1990 by Meridian Technology Corp). 2 FastEthernet/IEEE 802.3 interface(s)

**1 Subrate T3/E3 ports(s)**

DRAM configuration is 64 bits wide with parity disabled. 151K bytes of non-volatile configuration memory. 62592K bytes of ATA System CompactFlash (Read/Write)

Configuration register is 0x2102

#### <#root>

Router-3745#

**show ip interface brief**

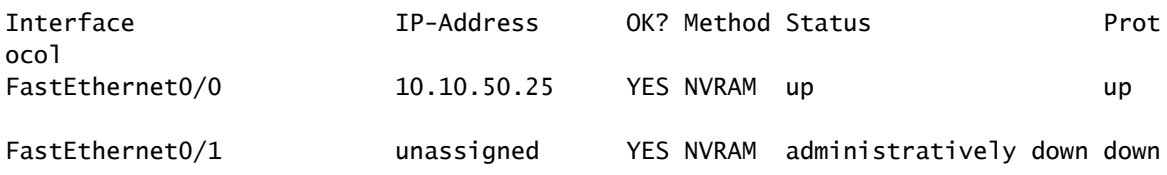

È necessario configurare il router per riconoscere la scheda. Questo esempio di configurazione mostra come configurare la scheda NM-1T3/E3. Per informazioni dettagliate sulla configurazione, consultare la guida all'installazione del[l'h](//www.cisco.com/en/US/docs/ios/12_3/vvf_c/cisco_ios_isdn_voice_configuration_guide/isdn03.html#wp1066569)ardware [Configurare il tipo di scheda e il controller per](//www.cisco.com/en/US/docs/ios/12_3/vvf_c/cisco_ios_isdn_voice_configuration_guide/isdn03.html#wp1066569) [T3.](//www.cisco.com/en/US/docs/ios/12_3/vvf_c/cisco_ios_isdn_voice_configuration_guide/isdn03.html#wp1066569)

<#root>

Router-3745(config)#

**card type t3 1**

Router-3745(config)# exit \*Mar 1 00:24:20.031: %LINK-3-UPDOWN: Interface Serial1/0, changed state to down \*Mar 1 00:24:21.031: %LINEPROTO-5-UPDOWN: Line protocol on Interface Serial1/0, changed state to down

<#root>

Router-3745#

 **show ip interface brief**

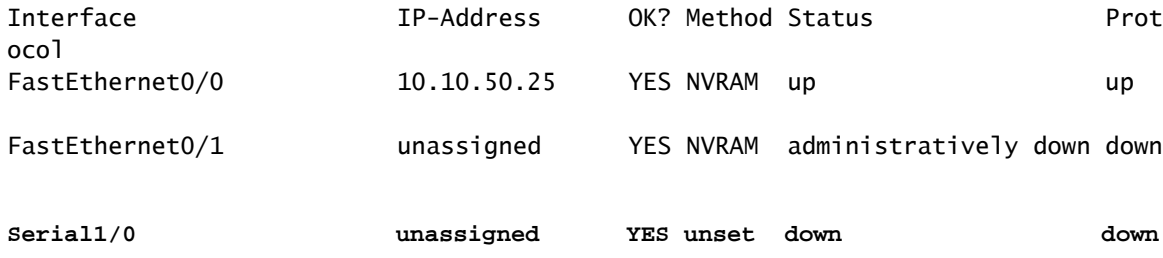

### Moduli di rete switching Ethernet

#### Problemi di alimentazione

I nuovi Cisco EtherSwitch Service Module (NME-16ES-1G-P, NME-X-23ES-1G-P, NME-XD-24ES-1S-P e NME-XD-48ES-2S-P soltanto) offrono il supporto sia per Cisco pre-standard che per IEEE 802.3af Power over Ethernet (PoE) quando vengono inseriti nei Cisco serie 2800 o 3800 Integrated Services Router. (richiede l'aggiornamento a un alimentatore AC-IP). Lo standard 802.3af è lo standard IEEE per l'alimentazione delle porte Ethernet. Dopo aver aggiunto i moduli Etherswitch 802.3af, non è possibile configurare la PoE.

Questo si verifica perché l'alimentatore in linea è necessario per fornire funzionalità PoE in questi router. L'opzione dell'alimentatore esterno non può essere utilizzata con i Cisco serie 2800 o 3800. L'alimentatore del router interno può essere sostituito con un nuovo alimentatore con funzionalità PoE, se necessario. Esempi di alimentatori abilitati per PoE includono PWR-2811-AC-IP=, PWR-2821-51-AC-IP=, PWR-3825-AC-IP= e PWR-3845-AC-IP=. Per spiegazioni dettagliate e i requisiti, consultare il documento [Cisco EtherSwitch Network Module](//www.cisco.com/en/US/prod/collateral/routers/ps259/product_data_sheet09186a00801aca3e.html).

La guida all'installazione dell'hardware mostra come sostituire l'alimentatore nei router Cisco serie 2800 e 3800.

- · [Installazione e aggiornamento di moduli interni in router Cisco serie 2800 Sostituzione](//www.cisco.com/en/US/docs/routers/access/2800/hardware/installation/guide/10_hw.html#wp1048189) [dell'alimentatore](//www.cisco.com/en/US/docs/routers/access/2800/hardware/installation/guide/10_hw.html#wp1048189)
- [Installazione di un alimentatore in un router Cisco 3825](//www.cisco.com/en/US/docs/routers/access/3800/hardware/installation/guide/38comp.html#wp1008877)
- [Installazione di un alimentatore in un router Cisco 3845](//www.cisco.com/en/US/docs/routers/access/3800/hardware/installation/guide/38comp.html)

## Risoluzione dei problemi delle interfacce seriali

Questo è un elenco di riferimenti per la risoluzione dei problemi delle interfacce seriali:

- [T1 Risoluzione dei problemi](//www.cisco.com/en/US/tech/tk713/tk628/technologies_tech_note09186a00800a5f40.shtml)
- [Risoluzione dei problemi della linea seriale](//www.cisco.com/en/US/tech/tk713/tk628/technologies_tech_note09186a00800a758d.shtml)
- [Test di loopback per le linee T1/56K](//www.cisco.com/en/US/tech/tk713/tk628/technologies_tech_note09186a00800a754b.shtml)

### Informazioni correlate

- [Pagina Indice risoluzione dei problemi hardware](//www.cisco.com/en/US/products/hw/routers/ps214/products_tech_note09186a008012fb88.shtml?referring_site=bodynav)
- [Risoluzione dei problemi relativi agli arresti anomali del bus](//www.cisco.com/en/US/products/sw/iosswrel/ps1831/products_tech_note09186a00800cdd51.shtml?referring_site=bodynav)
- [Risoluzione dei problemi di arresto anomalo del router](//www.cisco.com/en/US/products/hw/iad/ps397/products_tech_note09186a00800b4447.shtml?referring_site=bodynav)
- [Risoluzione dei problemi di blocco del router](//www.cisco.com/en/US/products/hw/routers/ps359/products_tech_note09186a0080106fd7.shtml?referring_site=bodynav)
- [Interfacce e moduli Cisco Supporto dei prodotti](//www.cisco.com/cisco/web/psa/default.html?mode=prod&level0=268437717&referring_site=bodynav)
- [Documentazione e supporto tecnico Cisco Systems](//www.cisco.com/cisco/web/support/index.html?referring_site=bodynav)

#### Informazioni su questa traduzione

Cisco ha tradotto questo documento utilizzando una combinazione di tecnologie automatiche e umane per offrire ai nostri utenti in tutto il mondo contenuti di supporto nella propria lingua. Si noti che anche la migliore traduzione automatica non sarà mai accurata come quella fornita da un traduttore professionista. Cisco Systems, Inc. non si assume alcuna responsabilità per l'accuratezza di queste traduzioni e consiglia di consultare sempre il documento originale in inglese (disponibile al link fornito).